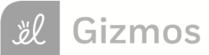

Name: \_\_\_\_

Date: \_\_\_\_\_

# Student Exploration: Feed the Monkey (Projectile Motion)

Vocabulary: acceleration, free fall, trajectory, vector, velocity

# Prior Knowledge Questions (Do these BEFORE using the Gizmo.)

Eccentric billionaire Veda Hussert has invented a "banana cannon" to help feed the monkeys on her personal wildlife preserve. To feed a monkey high in the trees, simply aim the cannon at the monkey and fire a banana! Unfortunately, the noise of the cannon frightens the monkeys, and they drop out of the tree when they hear the sound.

1. To hit a falling monkey with a banana, where should Veda aim? (Circle your choice.)

| A. Above the monkey | B. Below the monkey | C. Directly at the monkey |
|---------------------|---------------------|---------------------------|
|                     |                     |                           |

2. Explain your choice: \_\_\_\_\_

# Gizmo Warm-up

The *Feed the Monkey* Gizmo shows a banana cannon and a monkey. When the cannon fires, the startled monkey drops from the branch.

1. Click **Play** (**b**) to fire the cannon.

What happens? \_\_\_\_\_

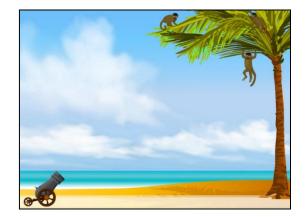

2. You can use the sliders to change the banana **velocity** ( $v_{\text{Initial}}$ ) and cannon angle ( $\theta$ ). (You can also drag the cannon barrel.) Make adjustments until the monkey catches the banana.

What were the velocity and angle that you used? \_\_\_\_\_

3. Now try increasing and decreasing the velocity. Assuming the banana is moving fast enough to reach the tree, does the monkey still catch the banana? Describe your findings.

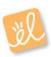

| Activity A:     | Get the Gizmo ready:                                                                                                    |      |
|-----------------|----------------------------------------------------------------------------------------------------|------|
| Banana catchers | <ul> <li>Click Reset (<sup>2</sup>).</li> <li>Set the initial velocity (<i>v</i><sub>Initial</sub>) to 26.0 m/s.</li> </ul> | - Hu |

#### Question: Where should you aim to hit the monkey with a banana?

- 1. <u>Experiment</u>: Turn on **Show target line**. Experiment with the Gizmo, trying several different cannon locations and launch angles. Try aiming above, below, and directly at the monkey.
  - A. What always happens when you aim above the monkey's head?
  - B. What always happens when you aim below the monkey's feet? \_\_\_\_\_\_
  - C. What always happens when you aim at the monkey's body?
- 2. Predict: How do you think changing the banana velocity will affect your results? \_\_\_\_\_
- 3. <u>Test</u>: Click **Reset**. Turn on **Show grid**, and drag the cannon to the point (25, 0.0) on the grid. Aim the cannon at the monkey, and try  $v_{\text{Initial}}$  values of 15.0, 20.0, 25.0, and 30.0 m/s.

How did the banana velocity affect the results of the experiment? \_\_\_\_\_\_

4. <u>Observe</u>: Click **Reset**, and turn on **Show path**. Drag the cannon to (0.0, 16.0) so that it is at the same level as the monkey. Set *v*<sub>initial</sub> to 25.0 m/s, and *θ* to 0.0 degrees. Click **Play**.

The lines represent the **trajectories**, or paths, of the banana and monkey. The dots on the lines show positions every 0.15 seconds. Compare the dots for the banana and monkey.

- A. What do you notice about the height of the dots on each trajectory?
- B. At any given time, what can you say about the heights of the banana and monkey?

|                                 | Get the Gizmo ready:                                                                                           | • |
|---------------------------------|----------------------------------------------------------------------------------------------------|---|
| Activity B:<br>Velocity vectors | <ul> <li>Click Reset, and drag the cannon to the ground.</li> <li>Turn off Show grid and Show path.</li> </ul> |   |
|                                 | <ul> <li>You will need a scientific calculator for this activity.</li> </ul>                                   |   |

**Introduction:** Velocity is an example of a **vector** quantity because it describes the speed and direction of an object. The velocity of an object through space can be shown by two components: a horizontal component  $(v_x)$  and a vertical component  $(v_y)$ .

#### Question: How does the velocity of an object change as it flies through space?

- 1. <u>Observe</u>: Turn on **Show velocity components**, and set **0** to 45.0 degrees. Click **Play**, and focus on the blue and red arrows that represent the vertical and horizontal components of the banana's velocity.
  - A. As the banana flies through space, what do you notice about the blue (vertical)

arrow?

B. As the banana flies through space, what do you notice about the red (horizontal)

arrow? \_\_\_\_\_

- C. Try other velocities and launch angles. Do these results hold up?
- <u>Calculate</u>: You can use trigonometry to find the initial horizontal and vertical components of the banana's velocity. Take out your calculator now. Click **Reset**, and turn off **Show** velocity components. Set v<sub>Initial</sub> to 20.0 m/s and **θ** to 60.0 degrees.
  - A. To calculate  $\mathbf{v}_{\mathbf{x}}$ , multiply  $\mathbf{v}_{\text{Initial}}$  by the cosine of the angle:  $\mathbf{v}_{\mathbf{x}} = \mathbf{v}_{\text{Initial}} \cdot \cos(\theta)$ :
  - B. To calculate  $v_y$ , multiply  $v_{\text{Initial}}$  by the sine of the angle:  $v_y = v_{\text{Initial}} \cdot \sin(\theta)$ :
  - C. Turn on Show velocity vectors. Were you correct? \_\_\_\_\_
- 3. <u>Analyze</u>: An object flying through the air is said to be in **free fall**. As you observed, the horizontal component of velocity  $(v_x)$  does not change as the object moves, but the vertical component  $(v_y)$  decreases over time. (Note: Air resistance is not included in this model.)
  - A. What force causes  $v_y$  to change as the banana travels?
  - B. Why doesn't  $v_x$  change as the object travels? (Hint: Are there any horizontal forces

on the banana after it leaves the cannon?) \_\_\_\_\_

## (Activity B continued on next page)

## Activity B (continued from previous page)

4. <u>Set up Gizmo</u>: **Acceleration** is a change in velocity. Both the banana and monkey undergo a downward acceleration due to the force of gravity. To calculate the acceleration of a falling object, divide the velocity change by the time interval.

$$a = (V_{Current} - V_{Initial}) / t$$

Check that  $v_{initial}$  is set to 20.0 m/s and  $\theta$  to 60.0 degrees. Record the initial vertical velocity of the banana and monkey in the first row of the table below.

| Time | v <sub>y</sub> (banana) | v <sub>y</sub> (monkey) |
|------|-------------------------|-------------------------|
| 0.00 |                         |                         |
|      |                         |                         |

- 5. <u>Gather data</u>: Click **Play**, and then click **Pause** (**1**) before the monkey and banana hit the ground (or each other). Record the time, **v**<sub>y</sub> (banana), and **v**<sub>y</sub> (monkey) in the second row of the table above.
- 6. <u>Calculate</u>: For each object, calculate the velocity difference by subtracting the initial velocity from the final velocity (your answer should be a negative number). Then divide these numbers by the time to find the acceleration of each object. (Units of acceleration are m/s<sup>2</sup>.)

Banana velocity change: \_\_\_\_\_ Monkey velocity change: \_\_\_\_\_

Banana acceleration: \_\_\_\_\_

Monkey acceleration: \_\_\_\_\_

- 7. Analyze: What do you notice about the banana and monkey's acceleration?
- 8. <u>Think and discuss</u>: Based on what you have learned about velocity and acceleration in this lesson, why should you aim directly at the monkey if you want it to catch the banana?

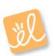